# **Barcode Scanner Model no. NuScan 5000**

# **User's Manual**

#### **FCC Compliance**

This equipment has been tested and found to comply with the limits for a Class A digital device, pursuant to Part 15 of the FCC Rules. These limits are designed to provide reasonable protection against harmful interference when the equipment is operated in a commercial environment. This equipment generates, uses, and can radiate radio frequency energy and, if not installed and used in accordance with the instructions manual, may cause harmful interference to radio communications. Operation of this equipment in a residential area is likely to cause harmful interference in which case the user will be required to correct the interference at his own expense.

Changes or modifications not expressly approved by the party responsible for compliance could void the user's authority to operate the equipment.

#### **Limited Warranty**

No warranty of any kind is made in regard to this material, including, but not limited to, implied warranties of merchantability or fitness for any particular purpose. We are not liable for any errors contained herein or for incidental or consequential damages in connection with furnishing, performance or use of this material. We shall be under no liability in respect of any defect arising from fair wear and tear, willful damage, negligence, abnormal working conditions, failure to follow the instructions and warnings, or misuse or alteration or repair of the products without written approval.

### **Table of Contents**

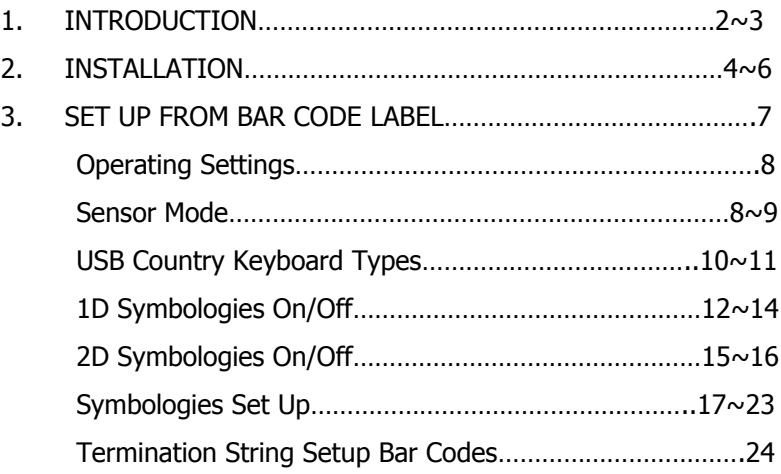

# **Introduction**

NUSCAN 5000 barcode scanner, using 2D engine, combines the best scanning performance and value. The device provides an accurate, easy, and fast method of data entry and data storage for computerized information systems. It is easy to install drivers to operate.

All the operating parameters are programmed by bar code programming menu and stored in non-volatile RAM which can retain the settings after power is turned off.

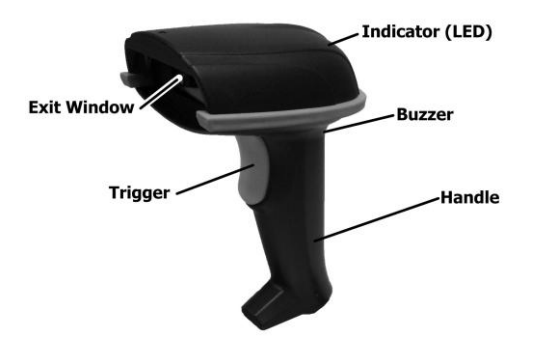

When a barcode is successful decoded, the blue LED light of the scanner will turn on and off. The scanner will beep once.

# **Installation**

Insert the plug on the free end of the Communications Cable into the appropriate connector on the PC as below described:

*USB cable Connection*(USB HID)*:*

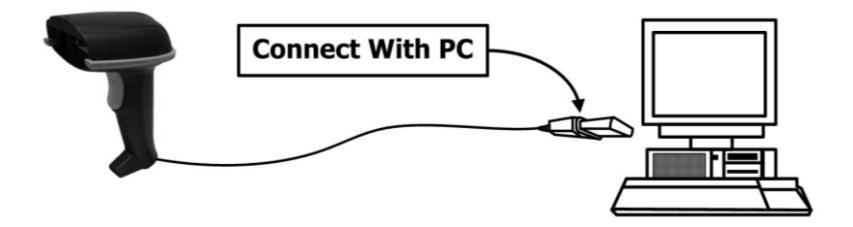

#### **Reset Configuration to Defaults**

If you are unsure of the scanner configuration or have scanned the incorrect codes, please scan the "Reset Configuration to Defaults" barcode below. This will reset the scanner to its factory defaults settings in USB interface.

- 1. Be sure that PC is turned OFF
- 2. Connect scanner cable to the USB port on the PC.
- 3. Ensure that all connections are secure. Turn on your PC.
- 4. And please operate the scanner under the right software application.
- 5. Aim the scanner at a barcode, ensure that the scanner is in trigger mode (default), and press the trigger.
- 6. On successful decode, the blue LED light will turn on and off. The scanner will beep once. And will show the barcode data on the screen.

#### **Reset Configuration to Defaults**

If you are unsure of the scanner configuration or have scanned the incorrect codes, please scan the "Reset Configuration to Defaults" barcode. This will reset the scanner to its factory defaults settings.

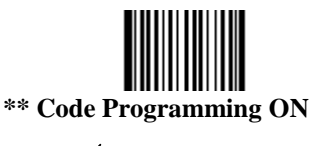

(**Pro CMD : 0006010**)

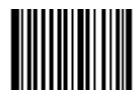

**Load Factory Default (Pro CMD : 0001160)**

**\*\* Code Programming OFF** (**Pro CMD : 0006000**)

### **Operation**

#### **Tip**

Do not hold the scanner directly over a barcode at 90˚. Scanning light bounces directly back into the scanner from the barcode label is known as specular reflection which will create a "dead zone" where decoding is difficult. Practice a few times to find what range of angles works best.

#### **Maintenance**

Cleaning the scan window is the only maintenance required. A dirty window may affect scanning accuracy.

Wipe the scanner window gently with a lens tissue or other material suitable for cleaning optical material.

Do not spray water or other cleaning liquids directly onto the window.

## **Setup from Bar Code Label**

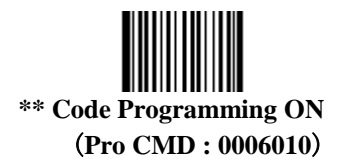

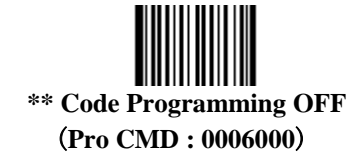

### **Operating settings**

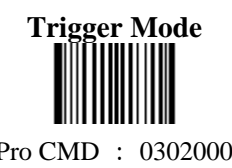

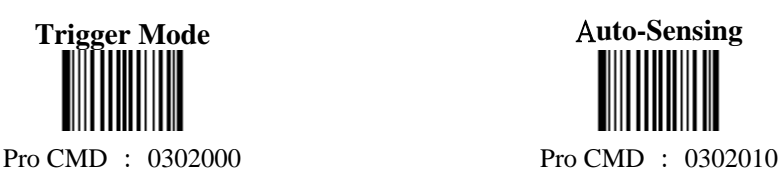

**Sensor Mode Timeout Sensor** 

**Mode**

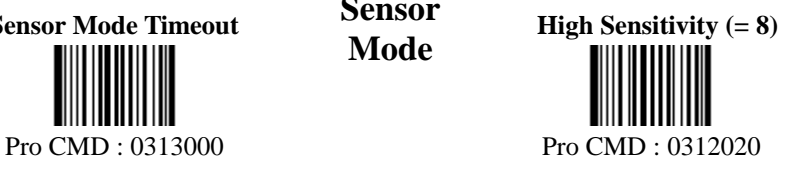

**Normal Sensitivity (= 11) Low Sensitivity (= 14)** Pro CMD : 0312010 Pro CMD : 0312000

**Enhanced Sensitivity (= 5)** Pro CMD : 0312030

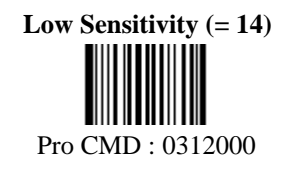

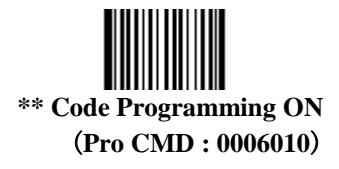

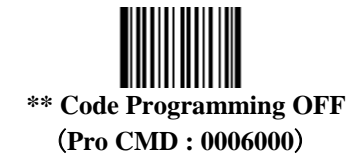

**Allow Reading All = enable to read all symbologies and programming codes**

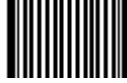

Pro CMD : 0001040 Pro CMD : 0001030

Prohibit **Reading All = allow reading programming codes only.**

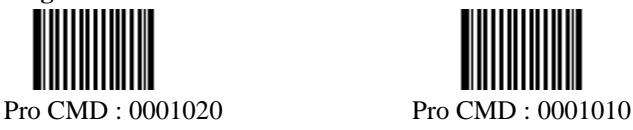

**Allow Reading All 1D Prohibit Reading All 1D**

**Allow Reading All 2D Prohibit Reading All 2D** Pro CMD : 0001060 Pro CMD : 0001050

### **USB Country Keyboard Types**

The keyboard arrangements and country codes vary in different countries. Refer country codes to the table "USB Country Keyboard Types". Follow the steps mentioned below to program.

- 1. "Code Programming ON"
- 2. "Select Country Code"
- 3. Read digit codes (according to country code)
- 4. "Save "
- 5. "Code Programming OFF"

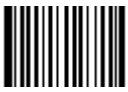

\*\* Code Programming ON

(Pro CMD : 0006010)

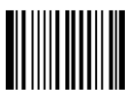

Select Country Code ( Pro CMD : 1103000 )

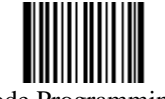

\*\* Code Programming OFF (Pro CMD : 0006000)

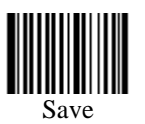

(Pro CMD: 0000160)

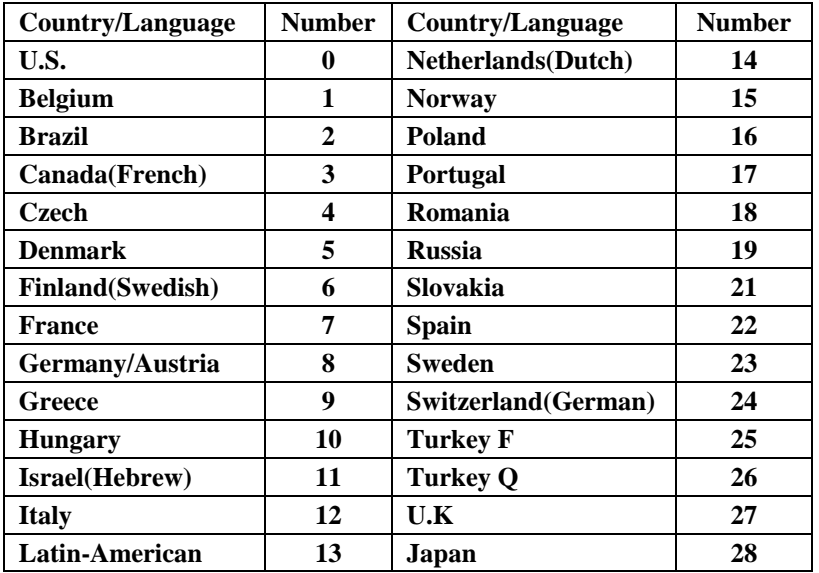

**Digit Code**

**It is must to be read save after read digit code.**

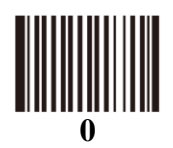

(Pro CMD : 0000000 )

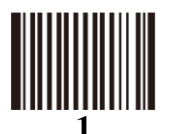

(Pro CMD : 0000010 )

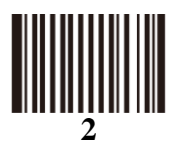

(Pro CMD : 0000020 )

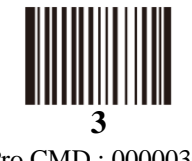

(Pro CMD : 0000030 )

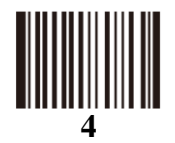

(Pro CMD : 0000040 )

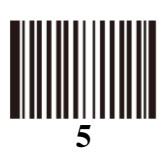

(Pro CMD : 0000050 )

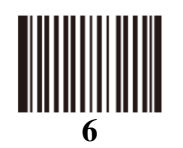

(Pro CMD : 0000060 )

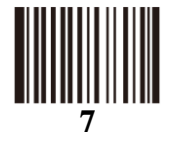

(Pro CMD : 0000070 )

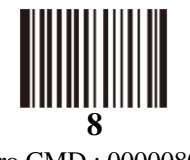

(Pro CMD : 0000080 )

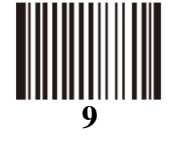

(Pro CMD : 0000090 )

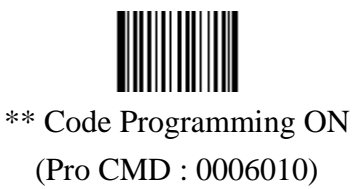

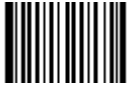

\*\* Code Programming OFF (Pro CMD : 0006000)

#### **1D Symbologies On/Off – 1**

**CODE 39 ENABLE CODE 39** Pro CMD : 0408020 Pro CMD : 0408010 **ENABLE \* Sign DISABLE \* Sign CODE 93** Pro CMD: 0408090 Pro CMD: 0408080 **CODE 93 - ENABLE CODE 93 - DISABLE** Pro CMD : 0410020 Pro CMD : 0410010 **CODE 128 - ENABLE CODE 128 CODE 128 - DISABLE** Pro CMD : 0400020 Pro CMD : 0400010 **CODABAR - ENABLE CODABAR CODABAR - DISABLE** Pro CMD : 0409020 Pro CMD : 0409010 **INTERLEAVED 25 - ENABLE INTERLEAVED 25** Pro CMD : 0405020 Pro CMD : 0405010

**CODE 39 DISABLE**

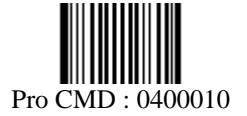

**INTERLEAVED 25 -**

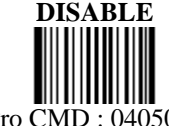

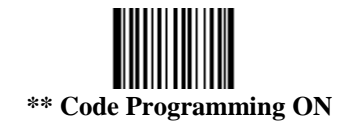

(**Pro CMD : 0006010**)

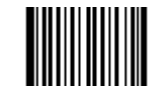

**\*\* Code Programming OFF** (**Pro CMD : 0006000**)

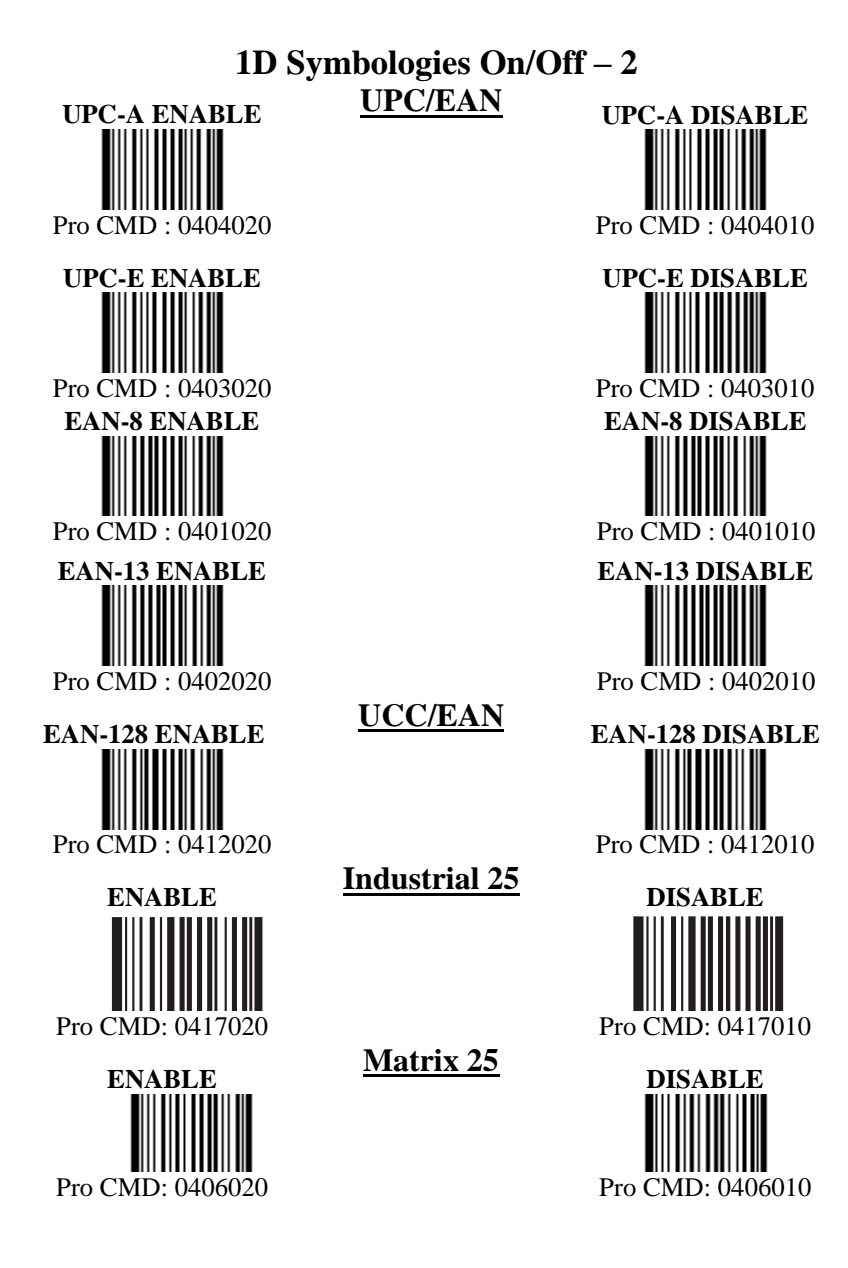

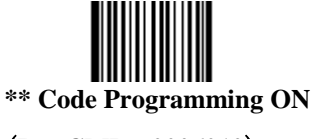

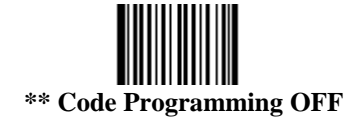

(**Pro CMD : 0006010**)

#### (**Pro CMD: 0006000**)

#### **1D Symbologies On/Off – 3**

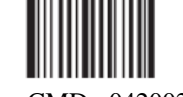

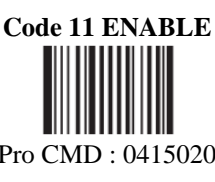

Pro CMD : 0416020 Pro CMD : 0416010

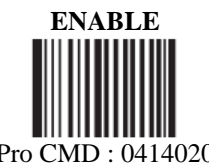

**UCC/EAN**

**MSI Plessy ENABLE MSI Plessy MSI Plessy DISABLE**

Pro CMD : 0420020 Pro CMD : 0420010

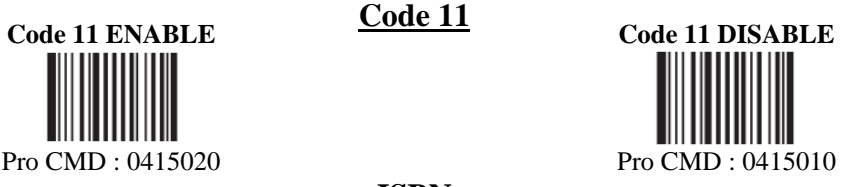

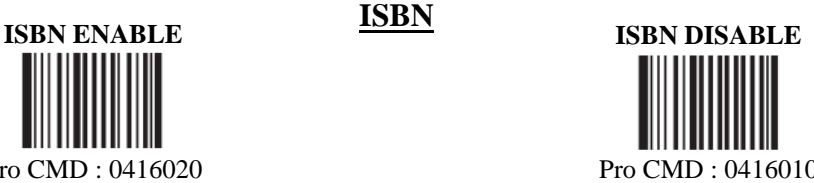

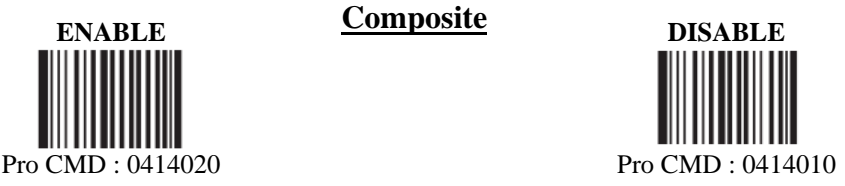

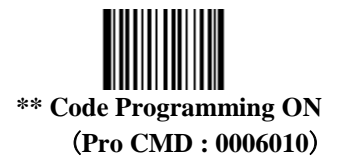

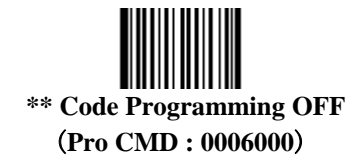

#### **2D Symbologies On/Off - 1**

#### **Data Matrix**

Data Matrix -ENABLE

\*\*Forward Direction

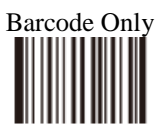

Backward Direction

Barcode Only

Pro CMD : 0504321

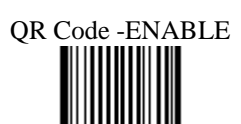

Aztec -ENABLE

**QR Code**

**Aztec**

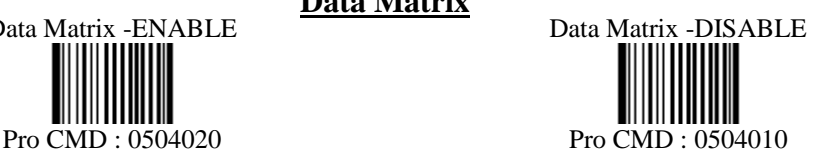

Both

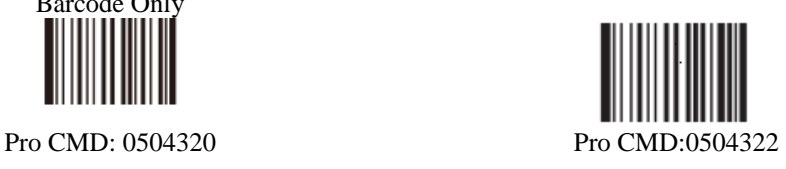

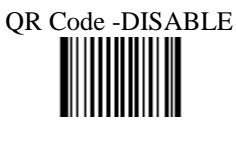

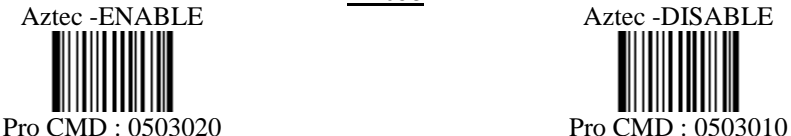

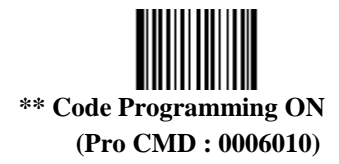

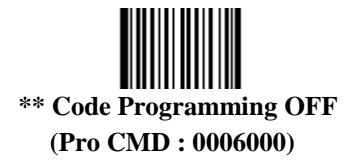

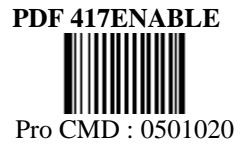

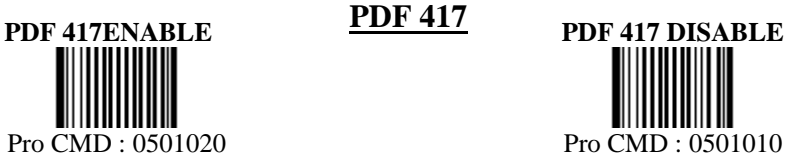

**\*\*Forward Direction Barcode** 

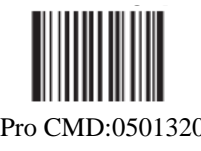

**Backward Direction Barcode** 

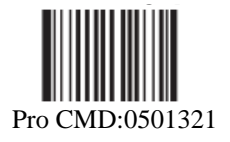

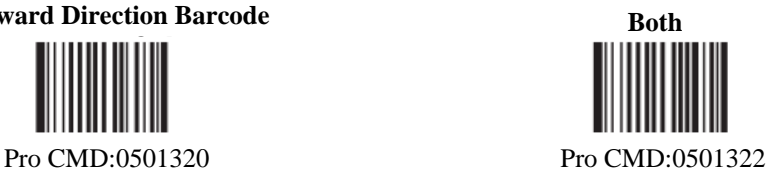

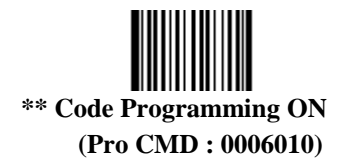

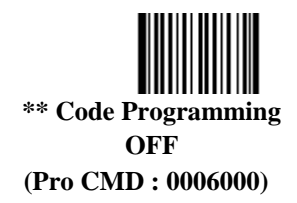

**Symbologies Set Up - 1 UPC/EAN -8** 

**CHECK Digit**

**UPC/EAN -13** 

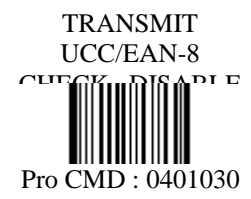

**CHECK Digit** TRANSMIT UCC/EAN-13 CHECK –DISABLE

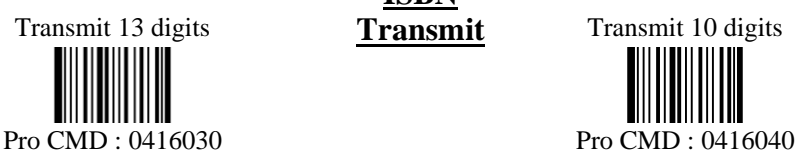

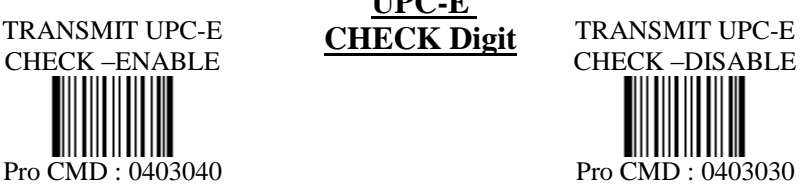

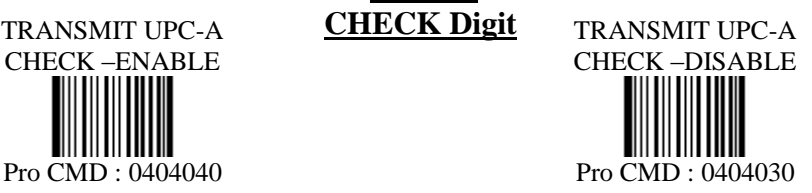

TRANSMIT UCC/EAN-8 CHECK –ENABLE Pro CMD : 0401040 Pro CMD : 0401030

TRANSMIT UCC/EAN-13 CHECK –ENABLE Pro CMD : 0402040 Pro CMD : 0402030

TRANSMIT UPC-E CHECK –ENABLE

TRANSMIT UPC-A CHECK –ENABLE

**ISBN**

**UPC-E** 

**UPC-A** 

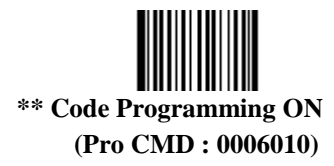

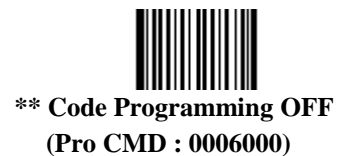

#### **Symbologies Set Up - 2**

Check, Transmit All Pro CMD : 0405070

NO Check, Transmit All **Matrix 25** 

Check, Transmit All

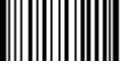

Pro CMD : 0406070 Code 39 FULL ASCII -ENABLE Pro CMD : 0408110 Pro CMD : 0408100

NO Check, Transmit All

Pro CMD : 0408050 Pro CMD : 0408060 Check, Transmit All

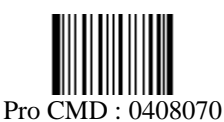

NO Check, Transmit All **Interleaved 25 CHECK Digit**

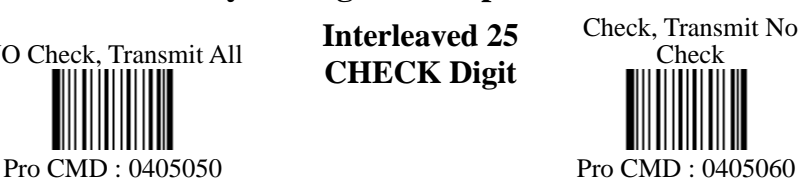

**CHECK Digit**

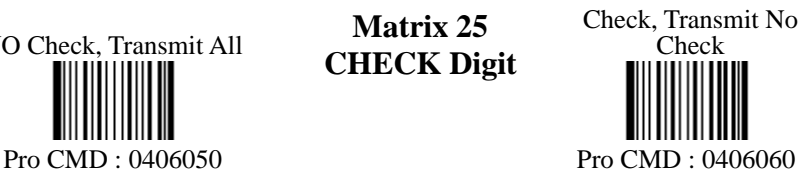

**CODE 39 FULL ASCII**

**CODE 39 CHECK Digit** Code 39 FULL ASCII -DISABLE

Check, Transmit No Check

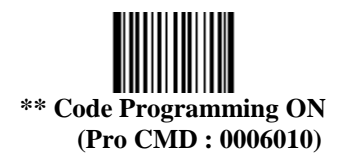

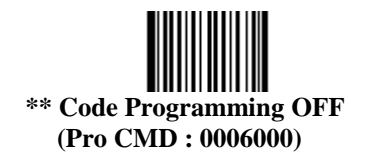

#### **Symbologies Set Up – 3**

**CODEBAR CHECK Digit** Check, Transmit No **Check** 

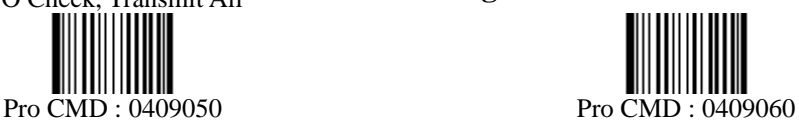

NO Check, Transmit All

Check, Transmit All Pro CMD : 0409070

Transmit Both Start & Stop Character

NO Check, Transmit All

Pro CMD : 0410050 Pro CMD : 0410060

Check, Transmit All Pro CMD : 0410070 **CODE 93** 

**CHECK Digit** Check, Transmit No Check

Transmit Neither Start & Stop Character

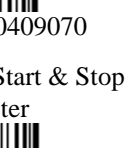

Pro CMD: 0409090 Pro CMD: 0409080

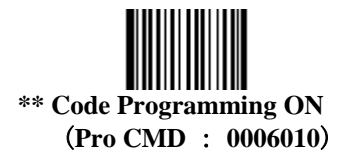

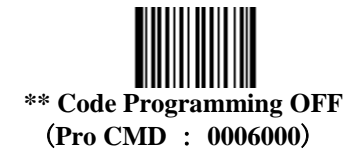

**Symbologies Set Up - 4**

NO Check, Transmit All

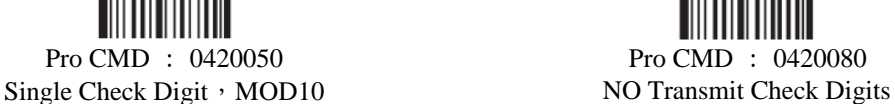

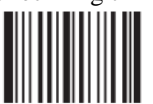

Pro CMD : 0420060 Pro CMD : 0420090 Double Check Digits,

**MSI Plessy CHECK Digit**

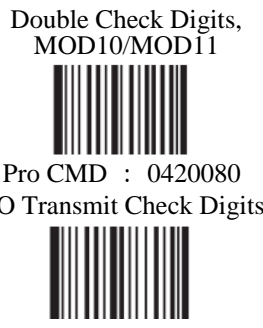

MOD10/MOD10 Transmit Check Digits Pro CMD : 0420070 Pro CMD : 0420100

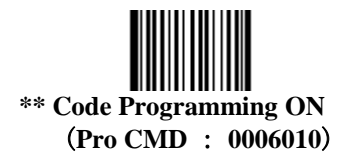

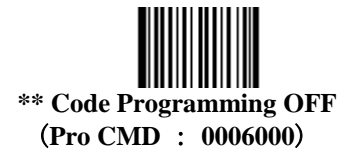

### **Symbologies Set Up - 5**

NO Check, Transmit All

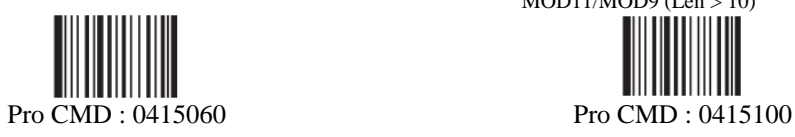

Double Check Digits, MOD10/MOD10

**Code 11 CHECK Digit** Single Check Digit MOD11 (Len <= 10) Double Check Digits  $MOD11/MOD11$  (Len > 10)

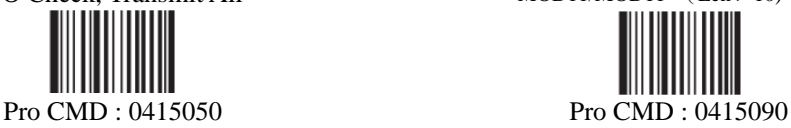

Single Check Digit, MOD11 Single Check Digit MOD11 (Len <= 10) Double Check Digits  $MOD1/MOD9$  (Len  $>10$ )

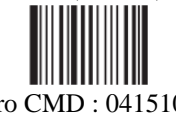

Do not Transmit Check Digits

Pro CMD : 0415070 Pro CMD : 0415110

Transmit Check Check Digits Pro CMD : 0415120

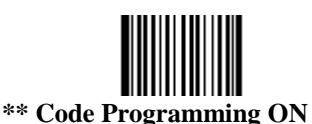

**(Pro CMD : 0006010)**

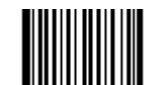

**\*\* Code Programming OFF (Pro CMD : 0006000)**

### **Symbologies Set Up – 6**

**UPC/EAN FORMATIN G**

EXPAND EAN-8 TO EAN-13

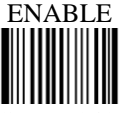

Pro CMD : 0401100 Pro CMD : 0401090

**2 Digits Addenda ENABLE**

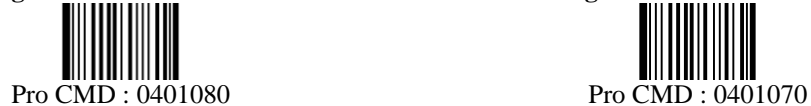

Pro CMD : 0402080 Pro CMD : 0402070

**UPC/EAN-8 Addenda Code**

**UPC/EAN-13 Addenda Code**

EXPAND EAN-8 TO EAN-13 DISABLE

**2 Digits Addenda DISABLE**

Pro CMD : 0401060 Pro CMD : 0401050

**5 Digits Addenda ENABLE 5 Digits Addenda DISABLE**

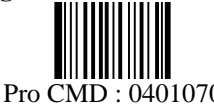

**2 Digits Addenda ENABLE 2 Digits Addenda DISABLE** Pro CMD : 0402060 Pro CMD : 0402050

**5 Digits Addenda ENABLE 5 Digits Addenda DISABLE**

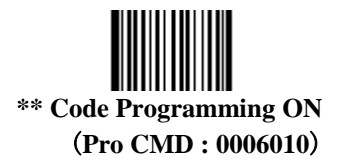

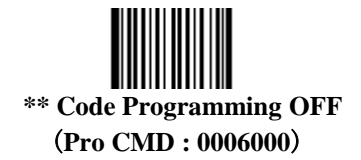

### **Symbologies Set Up – 7**

**2 Digits Addenda ENABLE**

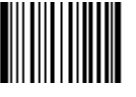

Pro CMD : 0403080 Pro CMD : 0403070

**UPC-E** 

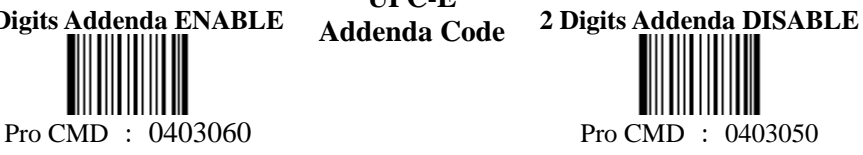

**5 Digits Addenda ENABLE 5 Digits Addenda DISABLE**

**UPC-E Default "0"**

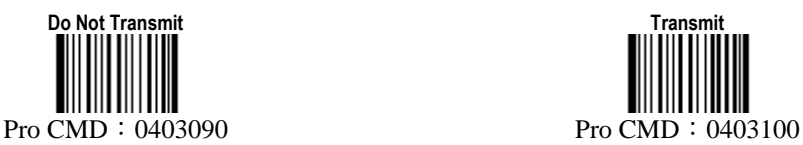

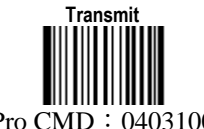

**2 Digits Addenda ENABLE**

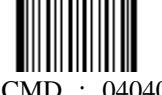

Pro CMD : 0404060 Pro CMD : 0404050

**5 Digits Addenda ENABLE 5 Digits Addenda DISABLE**

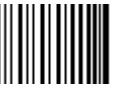

Pro CMD : 0404080 Pro CMD : 0404070

**UPC-A** 

**Addenda Code 2 Digits Addenda DISABLE**

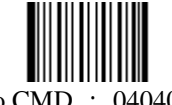

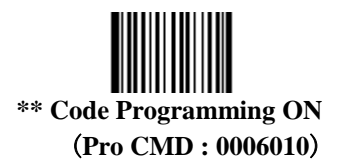

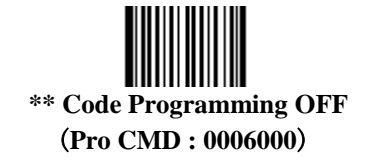

#### **TERMINATION STRING SETUP BAR CODES**

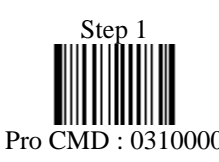

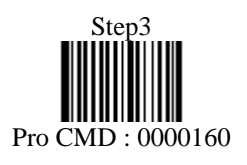

**STRING# 1 TERMINATION CHAR - CR**

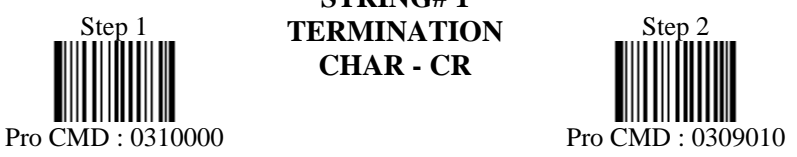